## **Online Class Listing Tables**

Last Modified on 01/16/2024 12:51 am EST

**Online Class Listing Tables** display information about your class offerings online, organized in a userfriendly table format (columns and rows). The listing tables:

- **\*** Update automatically in **REAL-TIME**, so families always see current class information.
- ★ Showcase your classes and increase enrollment; they are highly customizable.
- Transform responsively (mobile-friendly) on mobile devices if your website is optimized for mobile viewing.

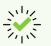

We recommend downloading, printing, and reviewing the Online Class Listing Tables Checklist for a Successful Rollout.

Expand/Collapse All

- Getting Started Review Your Settings
- The Basic Online Class Listing Table
- Ounderstanding How to Customize Your Online Class Listing Tables
- Filter (Group) Your Online Class Listing Tables
- Show Columns in Your Online Class Listing Tables
- Solution of the terminal sector of the terminal sector of the terminal sector of the terminal sector of the terminal sector of the terminal sector of the terminal sector of the terminal sector of the terminal sector of the terminal sector of the terminal sector of terminal sector of terminal secto
- Sort Rows in your Online Class Listing Tables
- Customize Scroll Bars and Colors (Advanced)
- Tricks for Query Strings (Advanced)
- Frequently Asked Questions

- Schedule a call with an Integration Specialist
- K Email the Team at onlinereg@jackrabbittech.com

Need a hand? We have a team of Integration Specialists ready to help.